## **DSES MEMO #3 Installing and Interfacing with the NTP Server on the Plishner Network**

# **Author: Glenn Davis Revision 1: 5-13-21**

#### **Determine whether the NTP server is already installed and running.**

At the command line (\$) use the command:

## **\$ ps aux | grep ntpd**

If the NTP server is not running you will see a single line returned from the command.

**gdavis 2743 0.0 0.0 7348 552 pts/0 S+ 08:13 0:00 grep --color=auto ntp**

Else wise, you will see two lines with "ntpd" located somewhere in the line.

**ntp 909 0.0 0.0 111960 4544 ? Ssl May09 0:06 /usr/sbin/ntpd -p /var/run/ntpd.pid -g -u 121:128 gdavis 4700 0.0 0.0 14428 1076 pts/1 S+ 08:12 0:00 grep --color=auto ntpd**

#### **Install the NTP software**

In order to install the NTP server, first update the local repositories on the system. At the command issue the following command:

## **\$ sudo apt update**

Then provide sudo password.

Now install NTP on the host system. Type the following command in Terminal and press Enter:

#### **\$ sudo apt install ntp**

When asked for confirmation, press y, after which the system will start the installation of NTP.

Using a text editor (vi) edit the ntp.conf file (located in /etc) to add the Time Machine NTP server (192.168.1.15):

server 192.168.1.15

Then edited and save the **/***etc***/ntp.conf** file:

# Use servers from the NTP Pool Project. Approved by Ubuntu Technical Board # on 2011-02-08 (LP: #104525). See http://www.pool.ntp.org/join.html for # more information. server 192.168.1.15 pool 0.ubuntu.pool.ntp.org iburst pool 1.ubuntu.pool.ntp.org iburst pool 2.ubuntu.pool.ntp.org iburst pool 3.ubuntu.pool.ntp.org iburst

There is an issue between NTP and timedateclt so issue the following command from the command line:

\$ sudo timedatectl set-ntp false

At this point reboot the system and verify that the NTP server (ntpd) is running (see the beginning of the document using the ps aux command).

## **Checking the status of NTP with ntpq command**

The ntpq utility program is used to monitor NTP daemon ntpd operations and determine performance. The program can be run either in interactive mode or controlled using command line arguments. Type the following command at the command line:

\$ ntpq -pn

OR

\$ ntpq -p

The output from ntpq should look something like this:

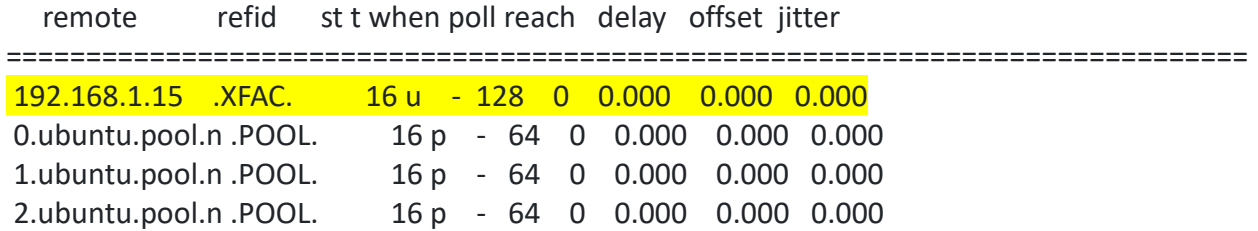

3.ubuntu.pool.n .POOL. 16 p - 64 0 0.000 0.000 0.000 ntp.ubuntu.com .POOL. 16 p - 64 0 0.000 0.000 0.000 +198.251.86.68 82.64.45.50 2 u 32 64 1 249.747 391.026 8.132 \*204.11.201.12 216.218.192.202 2 u 32 128 1 86.688 418.482 4.960 91.189.94.4 140.203.204.77 2 u 40 64 1 149.766 411.031 0.000 108.62.122.57 200.98.196.212 2 u 31 64 1 81.763 410.499 2.570 91.189.89.198 17.253.34.253 2 u 41 64 1 146.713 411.000 0.000 108.59.2.24 130.133.1.10 3 u 33 64 1 80.120 408.436 2.720 91.189.89.199 17.253.34.123 2 u 41 64 1 146.372 412.021 0.000 91.189.91.157 17.253.34.125 2 u 42 64 1 83.516 408.544 0.000 185.17.70.106 195.176.26.204 2 u 27 64 1 176.229 409.795 2.559 46.165.221.137 131.188.3.220 2 u 27 64 1 169.132 407.141 1.246 212.25.15.128 131.188.3.222 2 u 25 64 1 167.169 411.192 3.116 178.17.161.12 240.67.35.84 3 u 28 64 1 212.171 489.154 4.979 45.79.214.107 130.207.244.240 2 u 16 64 1 73.339 412.220 3.677

Verify that the Time Machine NTP server is listed.